### **WEB BASED APPLICATION FOR DAILY SHOPPING**

Submitted By Md. Samiul Hasan ID: 2012-1-60-009

Supervised By Md. Shamsujjoha Senior Lecturer Dept. of CSE, EWU

A Project Submitted in Partial Fulfillment of the Requirements for the Degree of Bachelor of Science in Computer Science and Engineering

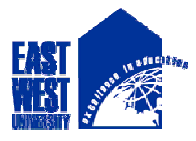

DEPARTMENT OF COMPUTER SCIENCE AND ENGINEERING

EAST WEST UNIVERSITY

April, 2017

#### **DECLARATION**

I hereby, declare that all the work presented in this project is the outcome of the Project performed by me under the supervision of Md. Shamsujjoha, Lecturer, Department of Computer Science and Engineering, East West University, Dhaka, Bangladesh. I also declare that neither it nor part of it has been submitted for the requirement of any degree or diploma or for any other purposes except for publications.

Countersigned Signature

… … … … … … … … … … … … … … … … … …

Md. Shamsujjoha Md. Samiul Hasan Senior Lecturer ID: 2012-1-60-009 Department of Computer Science and Engineering, East West University Dhaka, Bangladesh

### **Letter for Acceptance**

This Project entitled "**WEB BASED APPLICATION FOR DAILY SHOPPING**" submitted by Md. Samiul Hasa (ID:2012-1-60-009), to the Department of Computer Science and Engineering, East West University, Dhaka, Bangladesh is accepted by the department in partial fulfillment of requirements for the Award of the Degree of Bachelor of Science in Computer Science and Engineering on April, 2017.

Supervisor

#### **Md. Shamsujjoha**

\_\_\_\_\_\_\_\_\_\_\_\_\_\_\_\_\_\_\_\_\_

Senior Lecturer

Department of Computer Science and Engineering,

East West University, Dhaka, Bangladesh

Chairperson (acting)

\_\_\_\_\_\_\_\_\_\_\_\_\_\_\_\_\_\_\_

#### **Dr. Ahmed Wasif Reza**

Associate Professor, Department of Computer Science and Engineering, East West University, Dhaka, Bangladesh

#### **ABSTRACT**

This web application is developed for the customers who can seat on her/his chair in front of a computer can easily buy daily products. This application helps the business personnel (*e.g.*, administrators, managers) to easily manage users and products, apply or remove sales, keep track of orders etc. In addition, subscribers can search and buy products through secure transactions online and see their transactional histories later. The scenario seems pretty basic, and the idea is to keep it that way through backend complex fail-safe design.

### **ACKNOWLEDGEMENT**

I am truly grateful to Almighty Allah, whose blessings have always been enormous and who gave me the ability and strength to complete this project. I would like to dedicate my project to my parents, who enlightened me the value of education and always keep me on the right track. It is a great honor and pleasure for me to record this deep sense of gratitude and insightful indebtedness to my respected supervisor, Md. Shamsuj joha for his valuable contribution, constant guidance, intuitive advice, helpful criticism, valuable suggestions, commendable support, and also endless patience for the completion of this project work. I am very much grateful to him and feel proud to have worked with him because it was not possible for me to complete this work without his inspiring enthusiasm and encouragement.

## **Table of Contents**

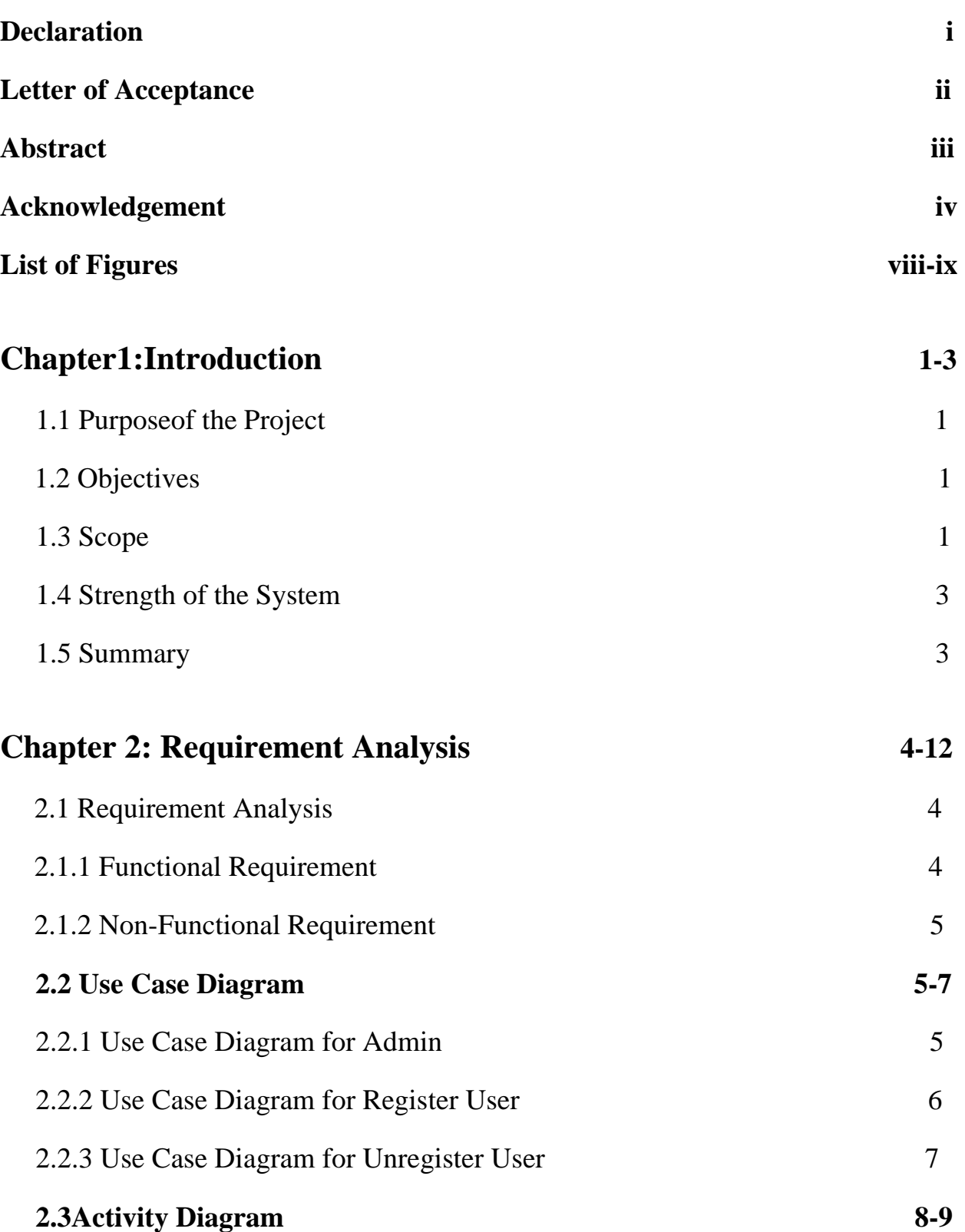

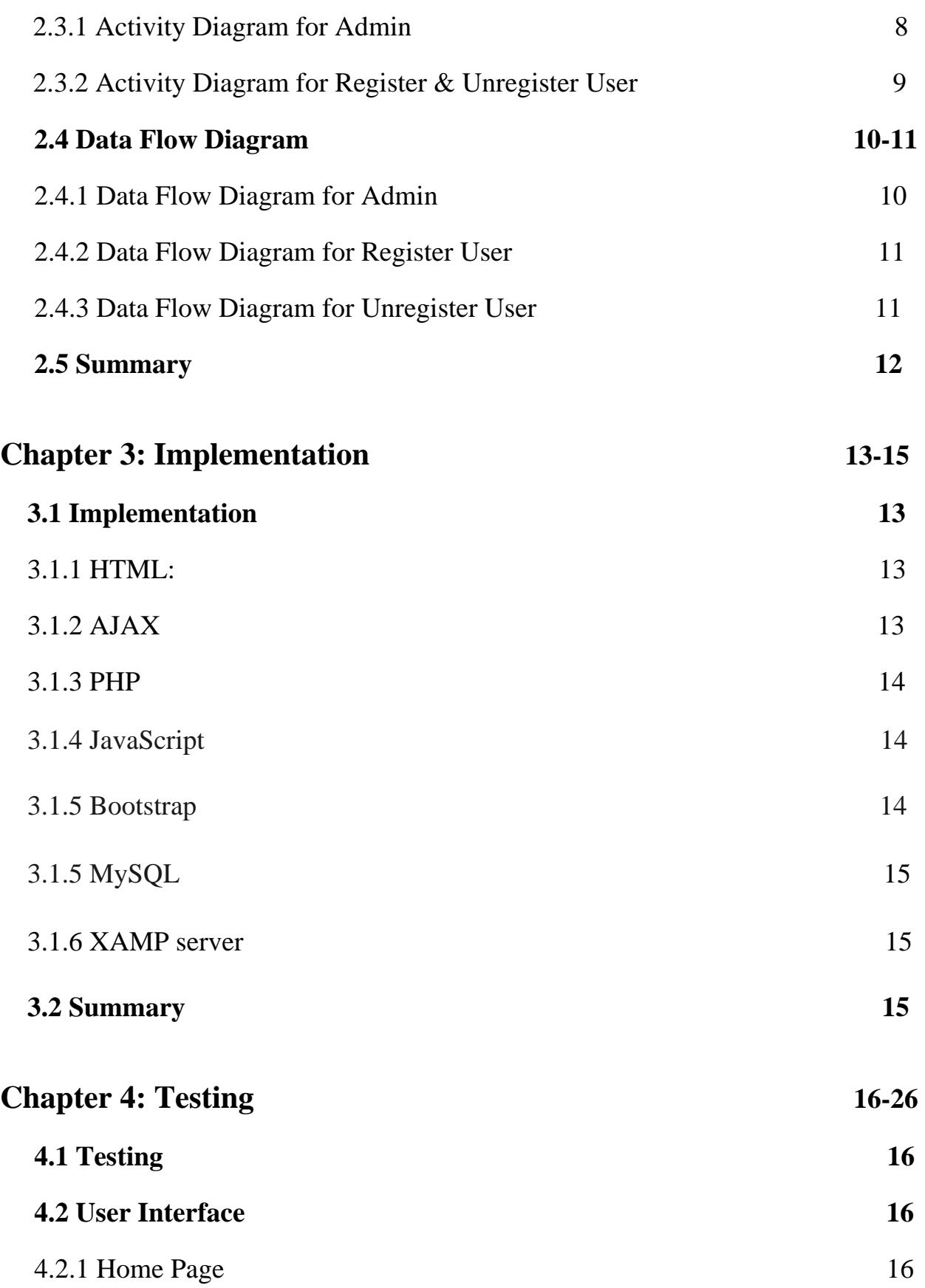

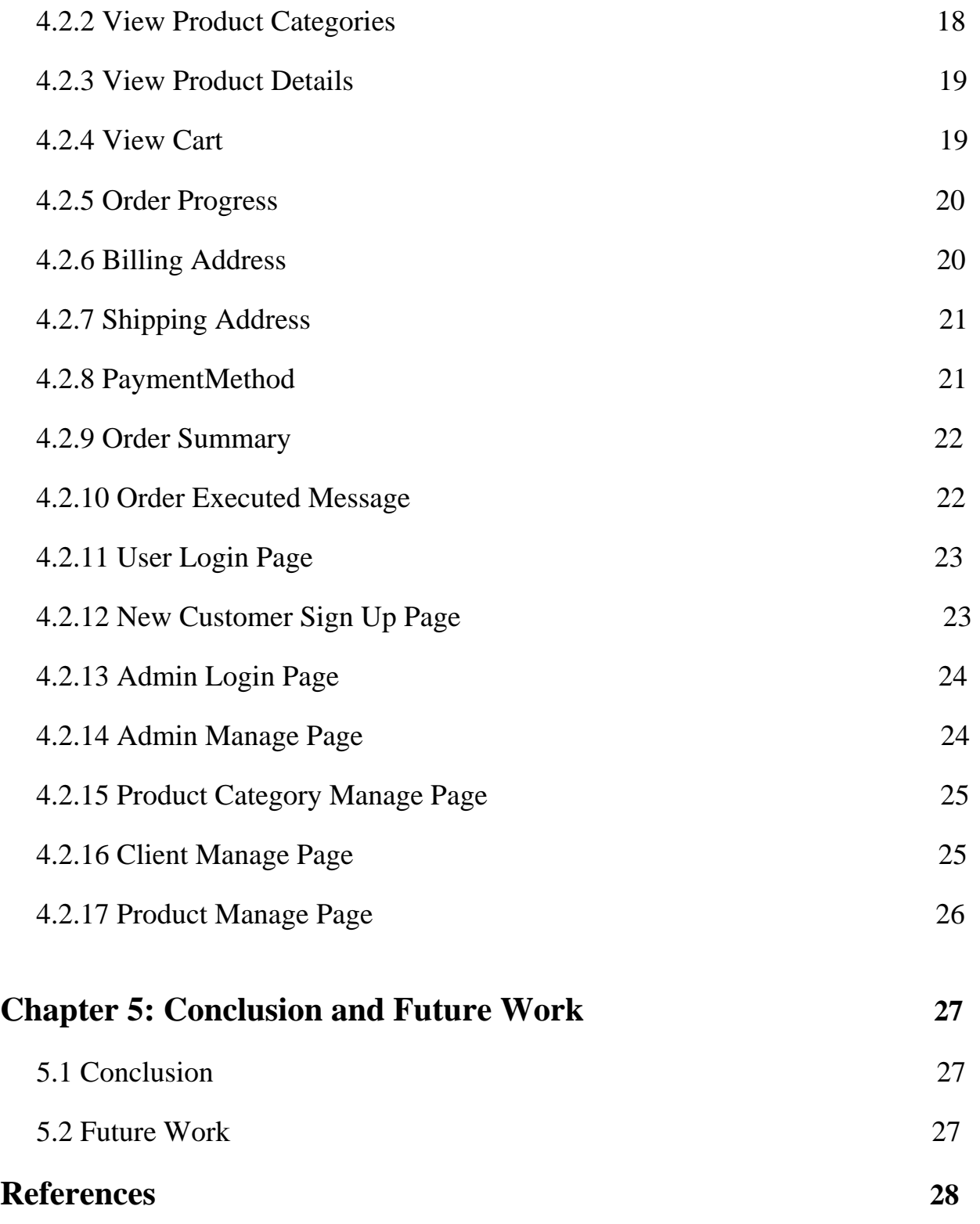

## **Appendix**

## **List of Figures:**

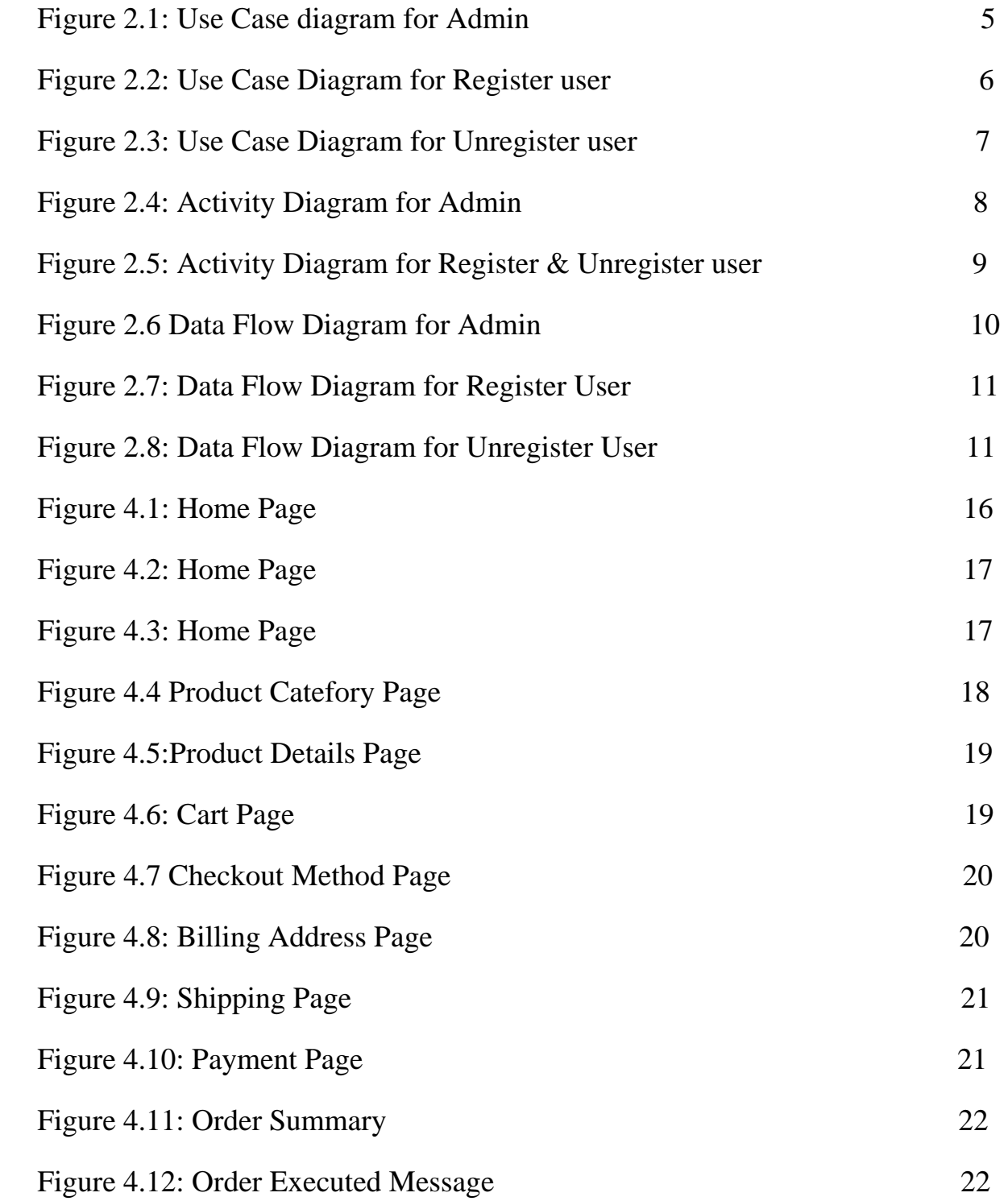

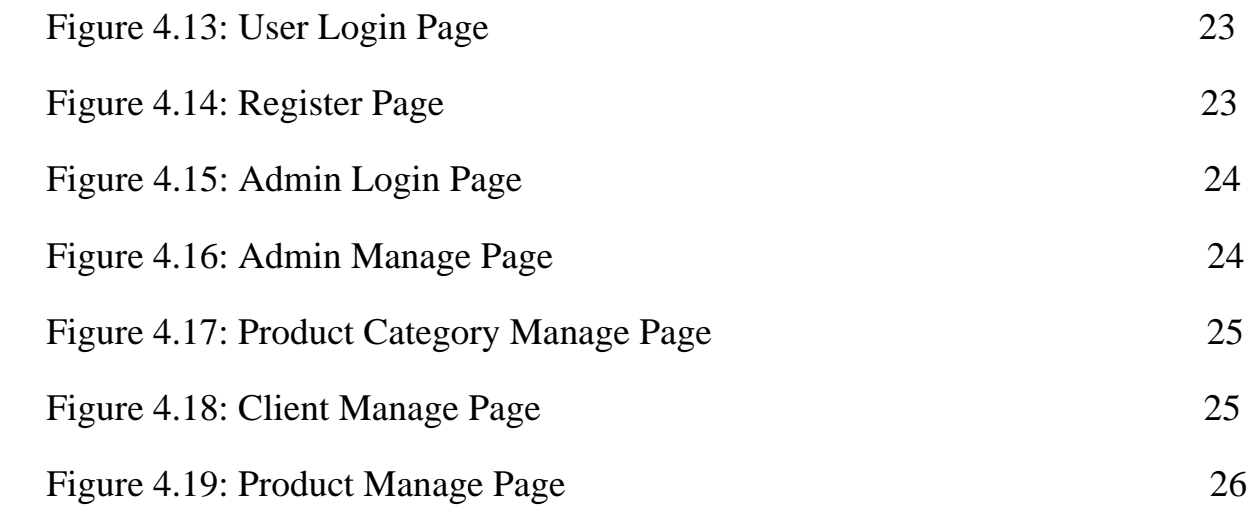

# Chapter 1 Introduction

#### **1.1 Purpose of the Project**

Daily Shopping is an e-commerce based web application. Using this site people can buy products in just few clicks staying at home. This application is more user friendly than any exiting application that's why people will love it. This application also helps the bussiness personnel to easily manage users and keep track of everything.

#### **1.2 Objectives**

The developed system focuses on both the user & bussiness personenel prespective.

- To get all daily products in one place.
- To get the best price of various products.
- Guest user can buy while register users will get some more extra facilities.
- Admintator can easily manage the whole site.

#### **1.3 Scope**

#### **Guests:**

(Unregistered users)

- Browse Products
- View product details
- Add to cart (Cart access will result in a prompt to login/register)

#### **Registered Users:**

- Browse products
- View product details
- Add to cart
	- \* Increment, decrement products
	- \* Discard a product from cart
- Delete cart
- Checkout
- Check previous transactions
- Change/Reset password
- Store/Change users advanced info \*View self-profile

#### **Managers:**

- Create/update products
- Create/update categories
- Order status checking
- Update product stock

#### **Administrator:**

- All of the tasks that a manager can carry out
- Complete power over users (including managers)
	- \*Add/delete users
	- \*Change activation status
	- \*Change user roles etc.

#### **1.4 Strength of the System**

Following are the strengths of the system:

- Easy to buy products.
- Easy access of various products.
- User can trace their previous transactions.
- User Friendly System.
- Less time consuming and gives faster service.
- An admin person can easily handle the site.
- Reduce cost management.

#### **1.5 Summary**

This chapter demonstrates purpose, objectives, scopes and strength of this project.

# Chapter 2 Requirement Analysis

#### **2.1 Requirement Analysis**

Requirement Analysis, also termed as SRS (Software Requirements Specification) is the process of finding the requirements for developing a software, i.e., datadependencies, software-dependencies, time-constraints, feasible features to be applied etc. This E-Commerce system required the following requirements. This has mainly three actors Admin, Register User and Unregister User.

#### **2.1.1 Functional Requirement**

During requirement analysis the following requirement have been identified for the system:

- Users must be able to view product details
- On registration, users should have to verify their e-mails
- Users must be able to add or delete products to cart
- Register Users should be able to view and edit their profile info
- Register User must be able to change/reset password
- Register Users should be able to view order histories later
- Admin must be able to add, update and delete products
- Admin must be able to add, update and delete categories etc.
- Admin should be able to see and change order's current status

#### **2.1.2 Non-functional Requirements**

- E-mail verification
- Ease-of-use

#### **2.2 Use Case Diagram**

#### **2.2.1 Use Case Diagram for Admin**

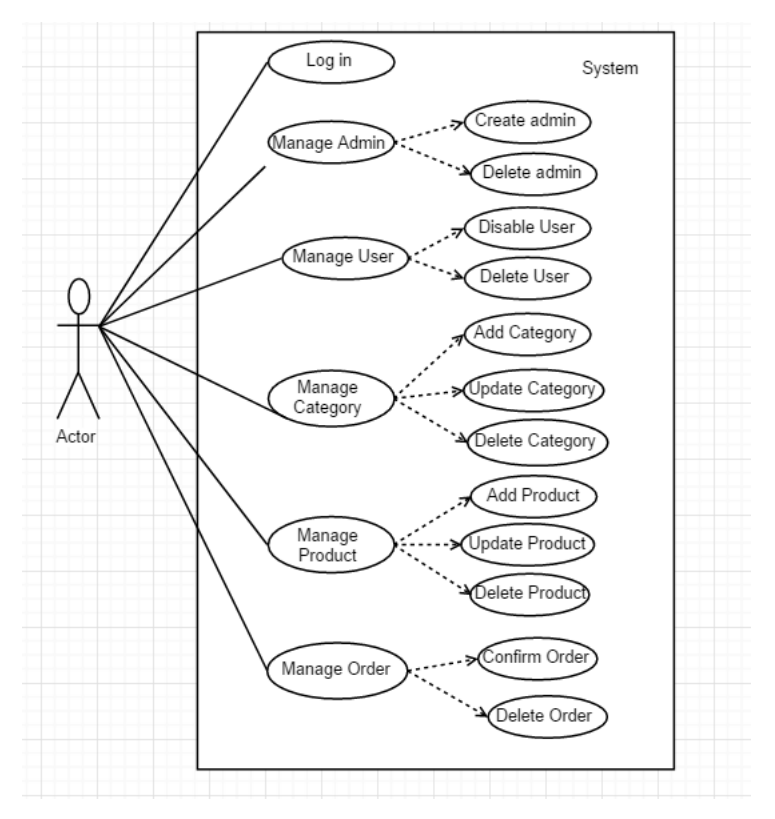

Figure 2.1 Use Case diagram for Admin

**Description:** This is the use case diagram for admin. This diagram shows which works are done by admin.

#### **2.2.2 Use Case Diagram for Register User**

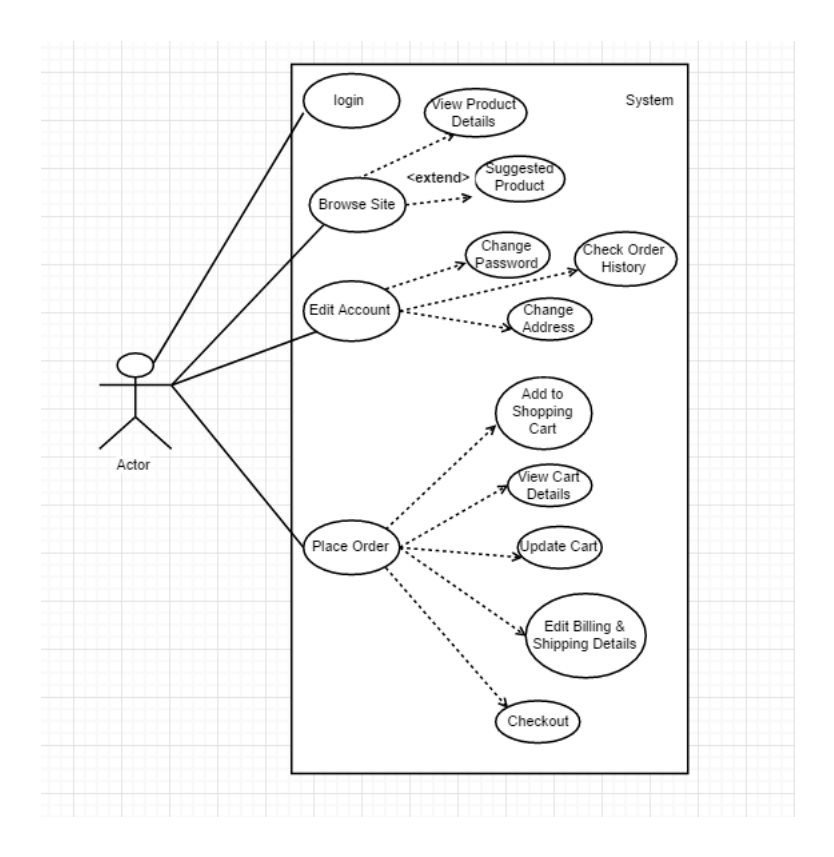

Figure 2.2: Use Case Diagram for Register user

**Description:** This is use case diagram for register user. This diagram shows which works are done by the register user.

#### **2.2.3 Use Case Diagram for Unregister User**

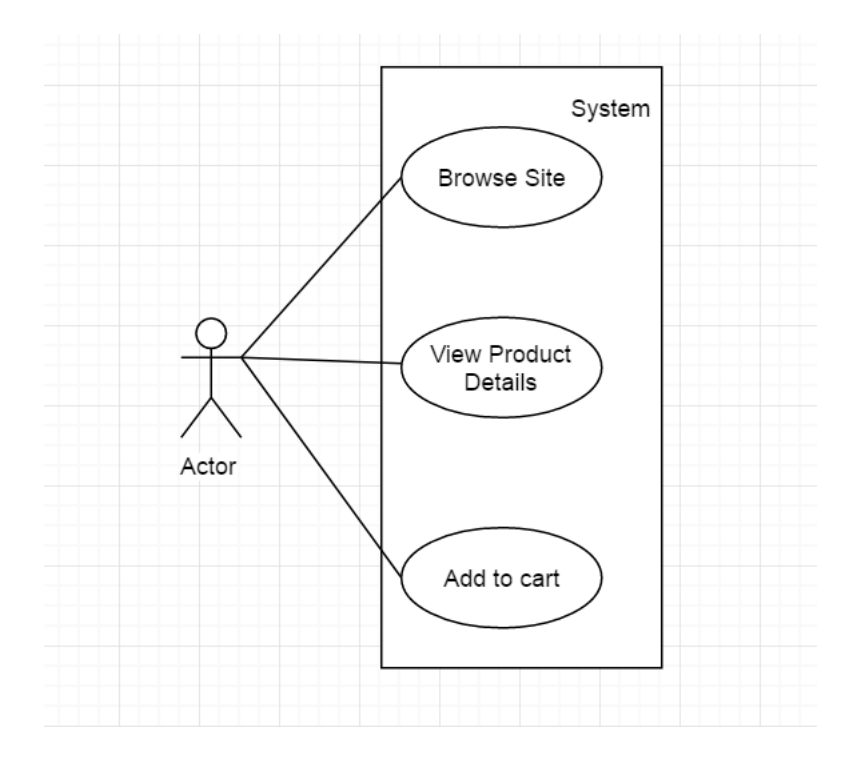

Figure 2.3: Use Case Diagram for Unregister user

**Description:** This is use case diagram for register user. This diagram shows which works are done by the Unregister user.

#### **2.3 Activity Diagram**

### **2.3.1 Activity Diagram for Admin**

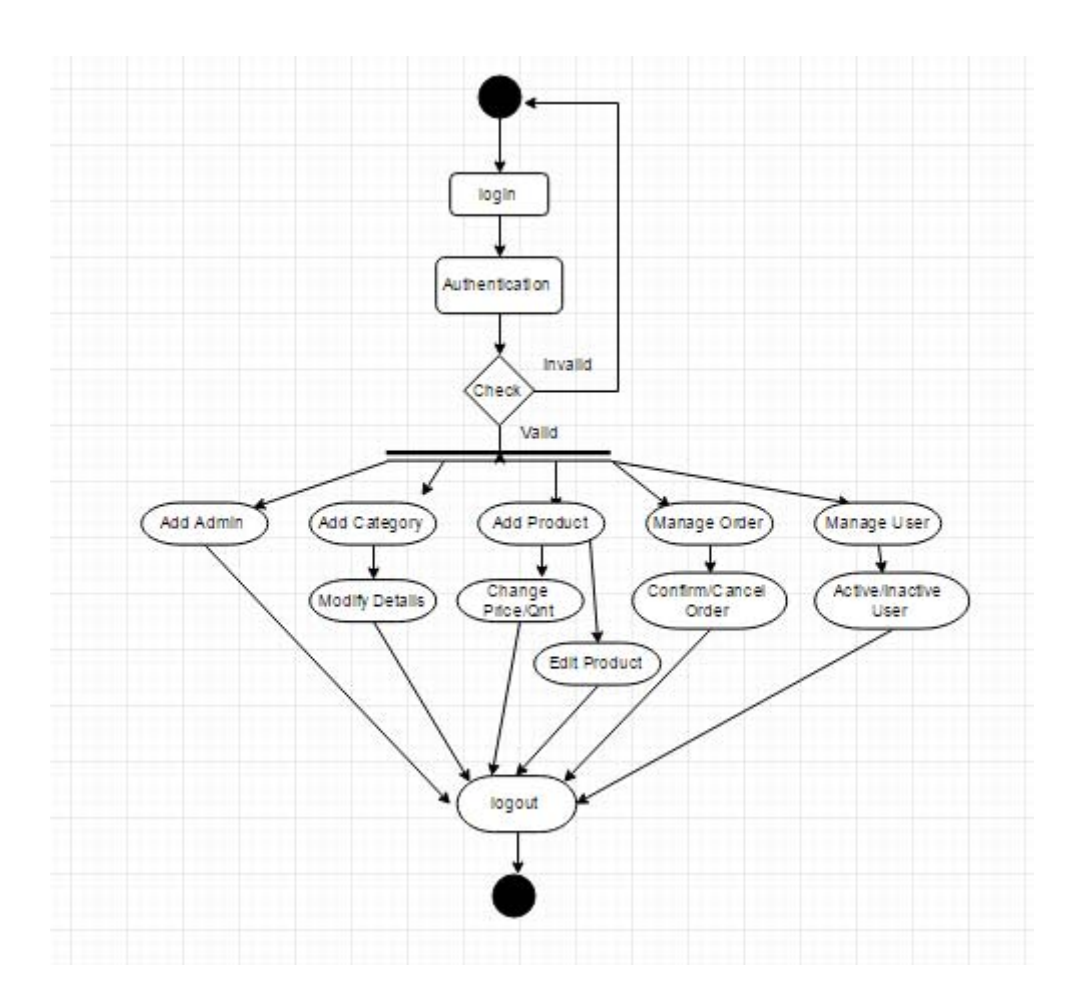

Figure 2.4: Activity Diagram for Admin

**Description:** This is the activity diagram for admin. This diagram shows how works are done by the admin.

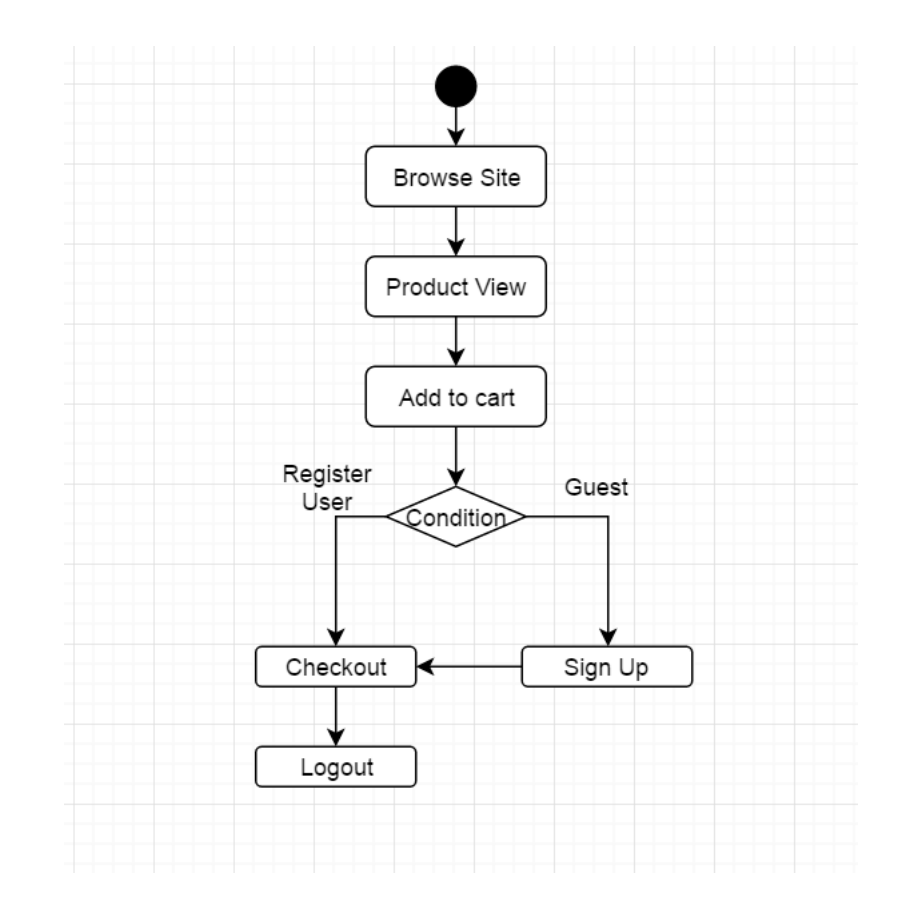

#### **2.3.2 Activity Diagram for Register and Unregister User**

Figure 2.5: Activity Diagram for Register and Unregister user

**Description:** This is the activity diagram for register and unregister user. This diagram shows how works are done by the register and unregister user.

#### **2.4 Data Flow Diagram**

#### **2.4.1 Data Flow Diagram for Admin**

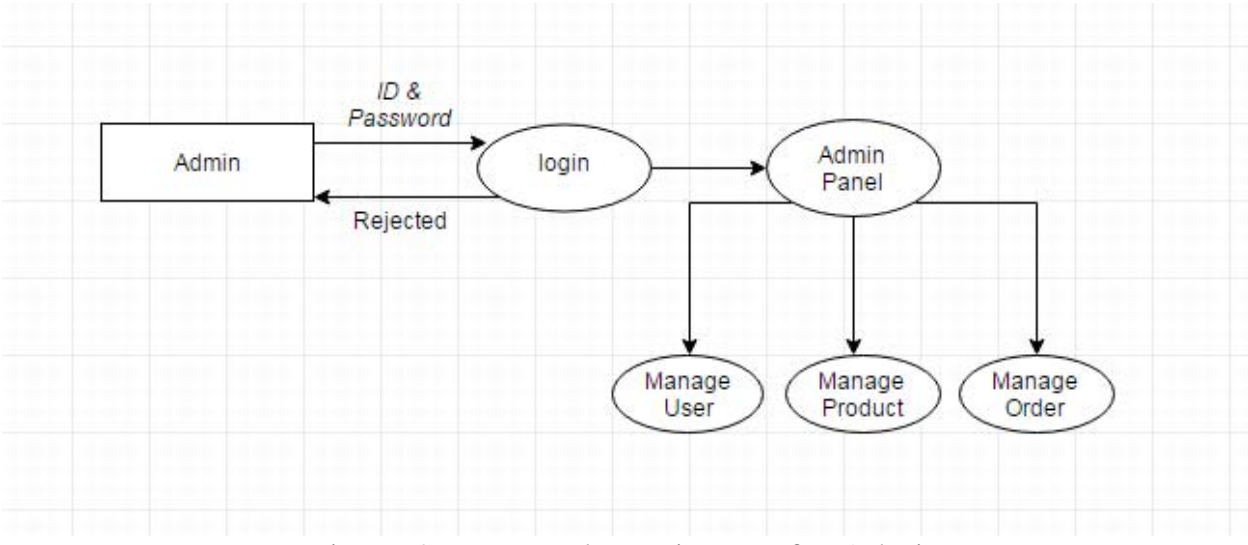

Figure 2.6: Data Flow Diagram for Admin

**Description:** This is the data flow diagram for admin. It shows how data flows by admin in the system.

#### **2.4.2 Data Flow Diagram for Register User**

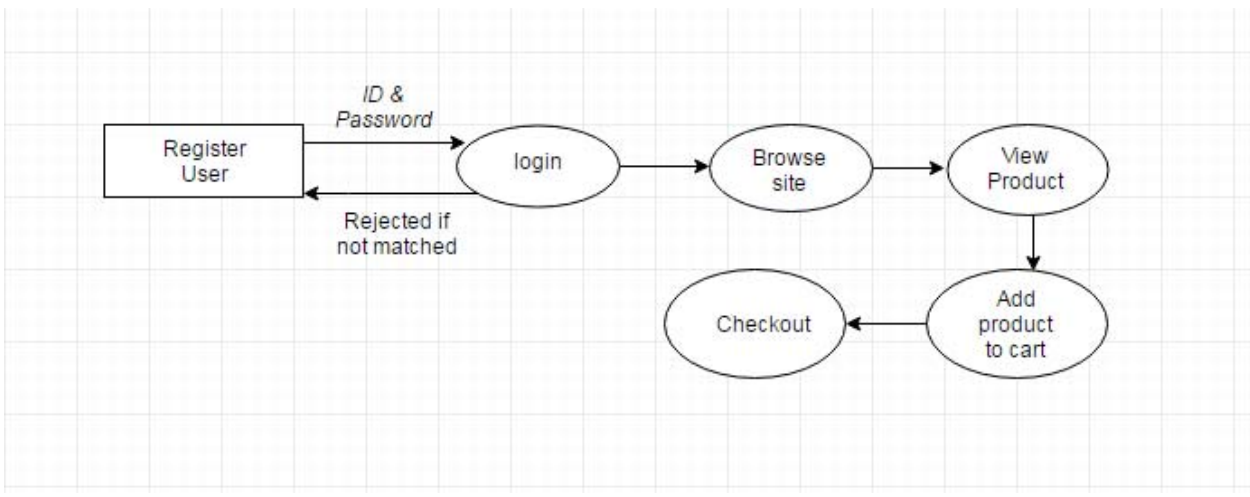

Figure 2.7: Data Flow Diagram for Register User

**Description:** This is the data flow diagram for register User. It shows how data flows by register User in the system.

**2.4.3 Data Flow Diagram for Unregister User** 

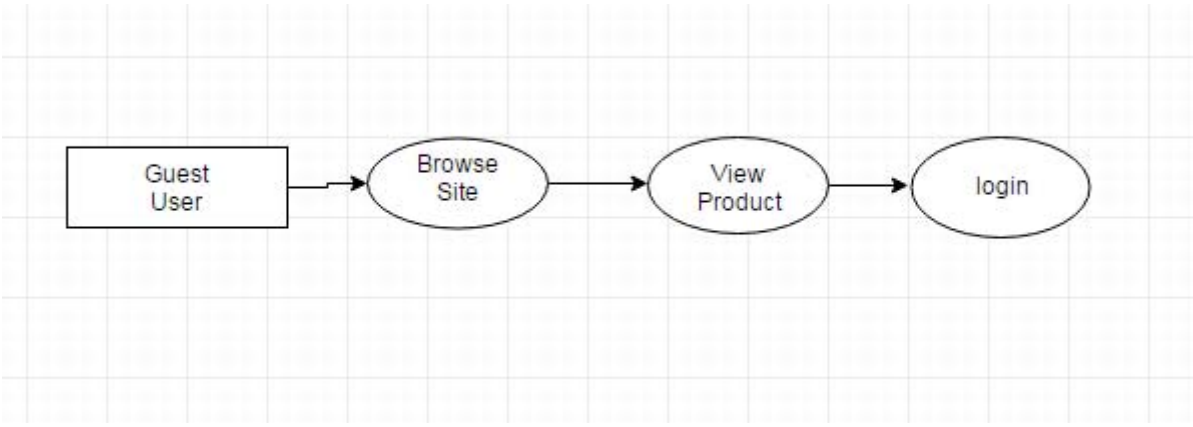

Figure 2.8: Data Flow Diagram for Unegister User

**Description:** This is the data flow diagram for unregister User. It shows how data flows by unregister User in the system.

#### **2.5 Summary**

This chapter discusses the basic structural and supplemental requirements for the application using software requirement analysis. For better understanding, figures have been shown in the chapter also.

# Chapter 3 Implementation

#### **3.1 Implementation**

To implement this project, the software tools that used here are open source that means it is free to download, which reduces the cost to buy software to implement the project. For designing the project, HTML, Bootstrap, CSS is used which is open source. Apache web server is used as web server, PHP, JavaScript, Ajax is used for database coding. MySQL is used for database server. All these tools are open source. The following sections describe these tools in details:

#### **3.1.1 HTML:**

In this project, the website is designed using HTML language. HTML stands for Hyper Text Markup Language.

- Easy to use.
- Supported on almost every browser, if not all browsers.
- Widely used, established on almost every website, if not all websites.
- Free need not to buy any software.
- Easy to learn and code even for new programmers.

#### **3.1.2 AJAX:**

In this project we use Ajax for some certain part of our project. Because of AJAX allows web pages to be updated asynchronously by exchanging small amounts of data with the server behind the scenes. This means that it is possible to update parts of a web page, without reloading the whole page. Classic web pages, (which do not use AJAX) must reload the entire page if the content should change.

#### **3.1.3 PHP:**

In this project, most of the database coding is done by PHP language (PHP stands for Hypertext Preprocessor). PHP is chosen because of Works Great with HTML - HTML, making the step to PHP is easy. If fact, PHP and HTML are interchangeable within the page. While PHP might add some new features to your site, its basic appearance is still all created with HTML.

- **Interactive Features** PHP allows to interact with visitors in ways HTML alone can't. This can mean simple things like e-mail forms, or more elaborate things like shopping carts that save past orders and recommend similar products. It can also mean social things like interactive forums and private messaging systems.
- PHP supports many database.

#### **3.1.4 JavaScript:**

In this project we use JavaScript for certain part of our project. Because of JavaScript code is written into an HTML page. When a user requests an HTML page with JavaScript in it, the script is sent to the browser and it's up to the browser to do something with it.

- It is free to use.
- It is open source.

#### **3.1.5 Bootstrap:**

In this project we use bootstrap for designing. Because of

- Speed of Development.
- Responsiveness.
- Consistency.
- Customizable.

#### **3.1.6 MySQL:**

In this project, MySQL is used as database server. MySQL is used because

- MySQL is small database server.
- MySQL is ideal for small and medium size application.
- MySQL supports standard SQL.
- MySQL is free to download and use.

#### **3.1.7 XAMP server:**

XAMPP is a free and open source cross-platform web server solution stack package developed by Apache Friends, consisting mainly of the Apache HTTP Server, database, and interpreters for scripts written in the PHP and Perl programming languages.

#### **3.2 Summary**

This chapter discusses the implementation process of the project. Which language and application are used for this project are described elaborately.

# Chapter 4 Testing

### **4.1 Testing**

Exhaustive test for the project is not possible. Some testing strategies and stage are designed and test is performed manually.

#### **4.2 User Interface**

### **4.2.1 Home Page**

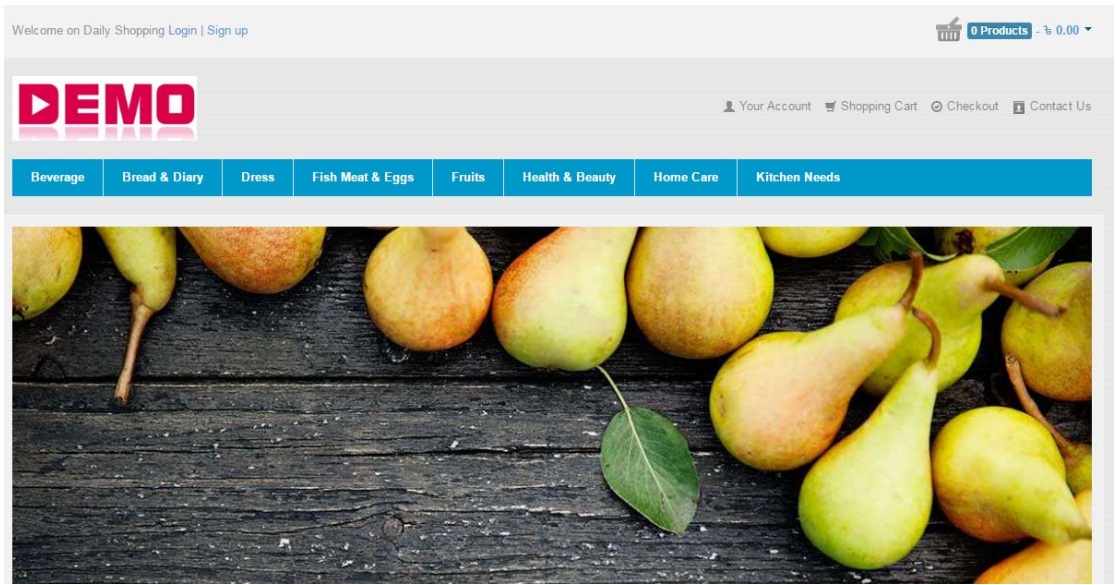

Figure 4.1: Home Page

**Description:** This is the home page for Daily Shopping system. In the top left have login and sign up button. In the top right have cart where purchased products numbers are shown. There are account, shopping cart, checkout, contact us button. After that there are product categories. Page source [index.php]

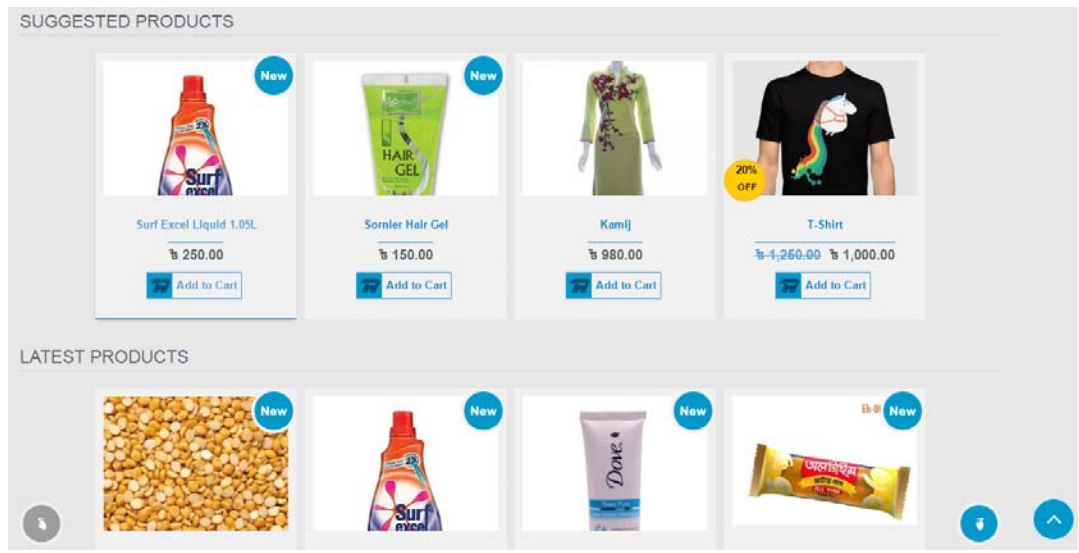

Figure 4.2: Home Page

**Description:** This is the home page for Daily Shopping system. Suggested products and latest products are shown in this page. Page source [index.php]

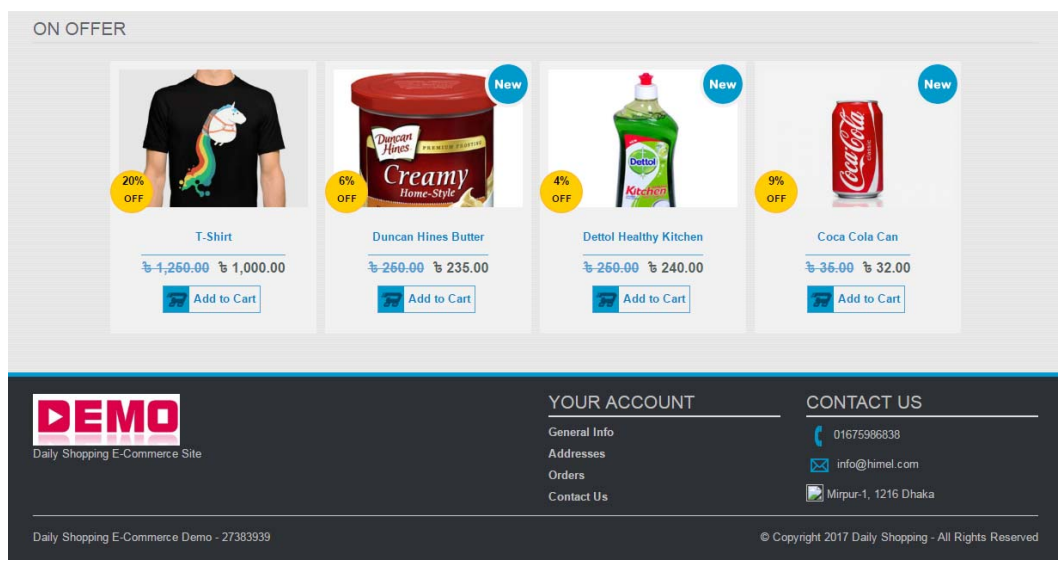

Figure 4.3: Home Page

**Description:** This is the home page for Daily Shopping system. Offer products are shown in this page.

## **4.2.2 View Product Categories**

| <b>CATEGORIES</b>                   |                  | 証<br>出                     |                                                    | Sort by:<br>Name -<br>∣∧           |
|-------------------------------------|------------------|----------------------------|----------------------------------------------------|------------------------------------|
| Beverage (4)                        | $\checkmark$     |                            |                                                    |                                    |
| Soft Drinks (2)                     |                  | New                        | New                                                | <b>New</b>                         |
| Tea & Coffee (2)                    | $\wedge$         |                            |                                                    |                                    |
| Bread & Diary (2)                   | $\wedge$         |                            | <u>Gai Gola</u>                                    | <b>NESCAFE</b><br>Blend2           |
| Dress (2)                           | $\land$          |                            | $-9%$                                              |                                    |
| Fish Meat & Eggs (3)                | $\wedge$         | Coca Cola Bottle (500 ml)  | Coca Cola Can                                      | Nescafe Coffee Jar 100g            |
| Fruits (1)                          |                  | $t = 20.00$                | $\frac{1}{6}$ 35.00 to 32.00<br><b>Add to Cart</b> | $t = 300.00$<br><b>Add to Cart</b> |
| <b>Health &amp; Beauty (4)</b>      | $\wedge$         | <b>Add to Cart</b>         |                                                    |                                    |
| Home Care (2)                       | $\wedge$         |                            |                                                    |                                    |
| Kitchen Needs (1)                   | $\wedge$         | New                        |                                                    |                                    |
| SHOPPING BY                         |                  |                            |                                                    |                                    |
| Only On Offer                       |                  |                            |                                                    |                                    |
| from \$0,00 to \$300,00<br>$t$ 0.00 | b.300.00         | <b>Taaza Tea Leaf 100g</b> |                                                    |                                    |
|                                     |                  | $t = 70.00$                |                                                    |                                    |
| <b>C</b> Reset filters              | $\bar{y}$ filter | <b>Add to Cart</b>         |                                                    |                                    |

Figure 4.4: Product Category Page

**Description:** This is the product Category page for Daily Shopping system. Products are shown categori wise in this page. User can search product by price filter system. User can add product to cart from this page.

#### **4.2.3 View Product Details**

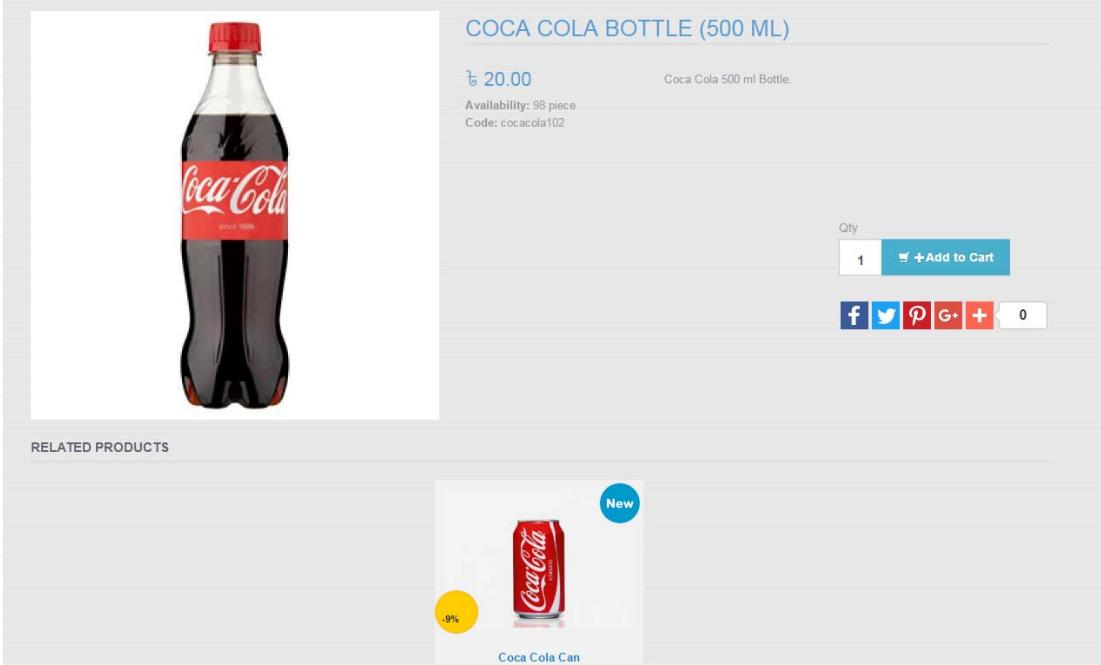

Figure 4.5: Product Details Page

**Description:** This is the product details page for Daily Shopping system. Products details and products that are related to that product are shown in this page. User can add product to cart from this page. There is also social share button.

#### **4.2.4 View Cart**

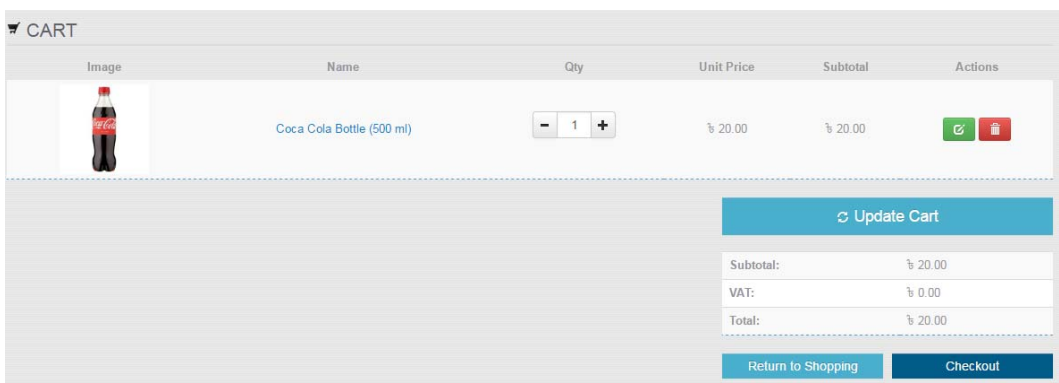

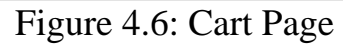

**Description:** This is the cart page for Daily Shopping system. User can return to shopping, update cart, delete cart or checkout from this page.

#### **4.2.5 Order Progress**

| V ORDER PROGRESS        | CHECKOUT METHOD                                                                                  |                                     |
|-------------------------|--------------------------------------------------------------------------------------------------|-------------------------------------|
| <b>Checkout Method</b>  | Guest<br>Register                                                                                | Choose Your Credentials<br>L UserID |
| <b>Billing Address</b>  | Register and save time!<br>Register with us for future convenience:<br>· Fast and easy check out | - Password                          |
| <b>Shipping Address</b> | . Easy access to your order history and status<br>Already registered? <b>n</b> Login             | - Repeat Password                   |
| <b>Payment Method</b>   |                                                                                                  |                                     |
| Shipping                |                                                                                                  | $Next \rightarrow$                  |
| Order Sumamry           |                                                                                                  |                                     |
|                         | Fields marked with (*) are required                                                              |                                     |

Figure 4.7: Checkout Method Page

**Description:** This is the checkout method page for Daily Shopping system. Unregister user have to login to go for the next page.

#### **4.2.6 Billing Address**

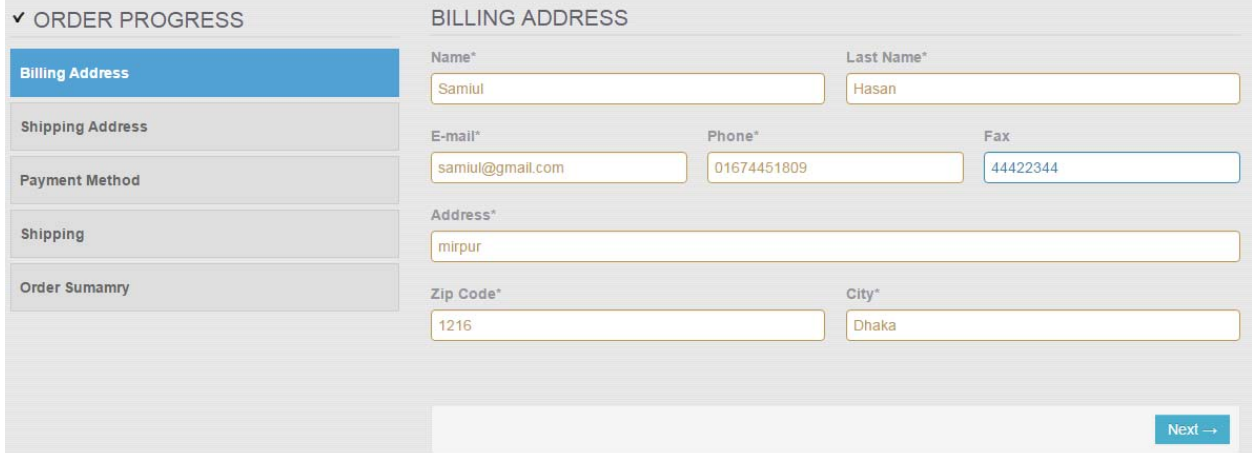

Figure 4.8: Billing Address Page

**Description:** This is the Billing Address page for Daily Shopping system.

### **4.2.7 Shipping Address**

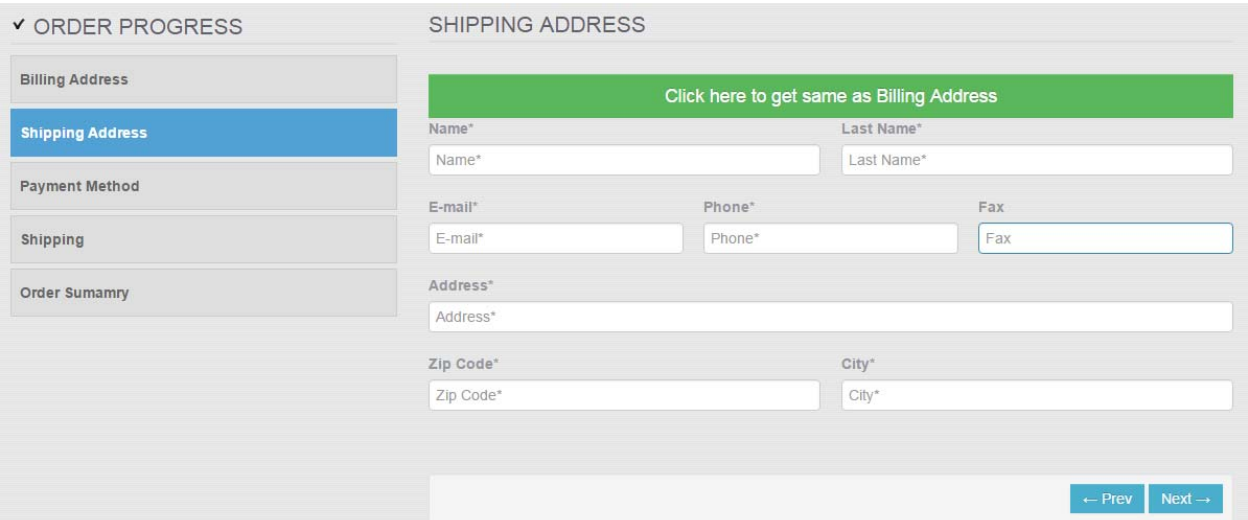

Figure 4.9: Shipping Address Page

**Description:** This is the Shipping Address page for Daily Shopping system.

#### **4.2.8 Payment Method**

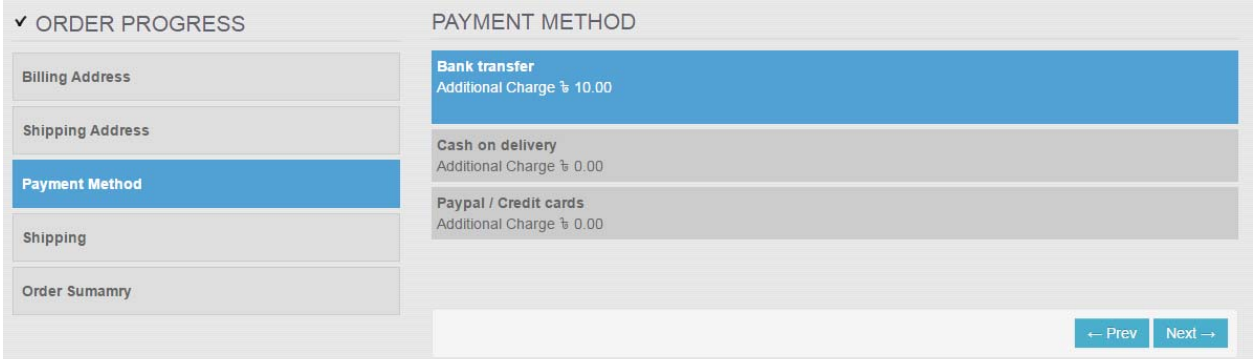

Figure 4.10: Payment Page

**Description:** This is the Payment Method page for Daily Shopping system. User can go to previous page or select a payment method and continue.

### **4.2.9 Order Summary**

| V ORDER PROGRESS                                                      | <b>ORDER SUMAMRY</b>                                                                                                    |                                                                                                    |  |  |  |  |  |
|-----------------------------------------------------------------------|----------------------------------------------------------------------------------------------------|----------------------------------------------------------------------------------------------------|--|--|--|--|--|
| <b>Billing Address</b>                                                | <b>Product Name</b>                                                                                                    | Subtotal                                                                                                    |  |  |  |  |  |
|                                                                       | Coca Cola Bottle (500 ml)                                                                                                    |                                                                                                    |  |  |  |  |  |
| <b>Shipping Address</b>                                               | $\frac{1}{9}$ 20.00 x 1                                                                                                    | $t$ 20.00                                                                                                    |  |  |  |  |  |
| <b>Payment Method</b>                                                 | Hilsha Fish (500-1000 gm) 1 Full Fish                                                                                                    |                                                                                                    |  |  |  |  |  |
| $t$ 600.00 x 1<br>Shipping<br>Dove Face Wash<br>$t$ 200.00 $\times$ 2 | $b$ 600.00                                                                                                    |                                                                                                    |  |  |  |  |  |
|                                                                       |                                                                                                    |                                                                                                    |  |  |  |  |  |
| <b>Order Sumamry</b>                                                  |                                                                                                    | $t = 400.00$                                                                                                    |  |  |  |  |  |
|                                                                       | Subtotal<br>VAT<br>Shipping<br>Payment Cost<br>Total                                                                                                    | $t = 1.020.00$<br>60.00<br>$b$ 0.00<br>$t = 10.00$<br>$t$ 1,030.00                                                        |  |  |  |  |  |
|                                                                       | <b>Billing Address</b><br>Samiul Hasan<br>mirpur<br>Dhaka - 1216<br>T: 01674451809<br>F: 44422344<br>@: samiul@gmail.com<br>Did you forget something? Return to Shopping Cart | <b>Shipping Address</b><br>Samiul Hasan<br>mirpur<br>Dhaka - 1216<br>T: 01674451809<br>F: 44422344<br>@: samiul@gmail.com |  |  |  |  |  |

Figure 4.11: Order Summary

**Description:** This is the order summary page for Daily Shopping system. User check all the details information about the order and then check out or return to shopping or edit any information if required.

#### **4.2.10 Order Executed Message**

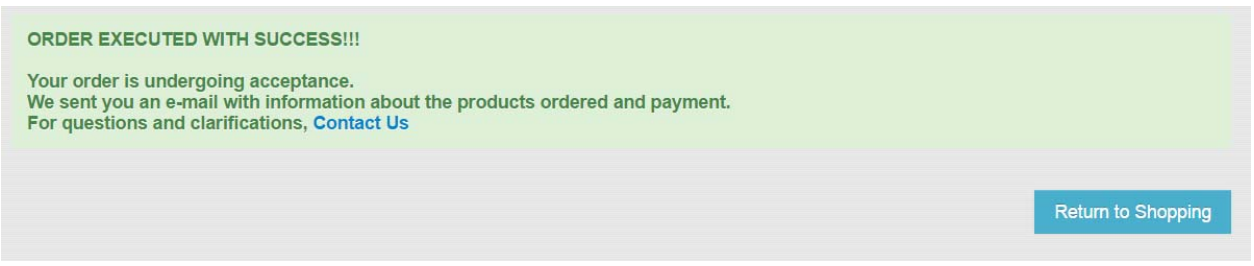

Figure 4.12: Order Executed Message

**Description:** This is the order executed message page for Daily Shopping system. User now can retun to shopping from this page.

#### **4.2.11 User Login Page**

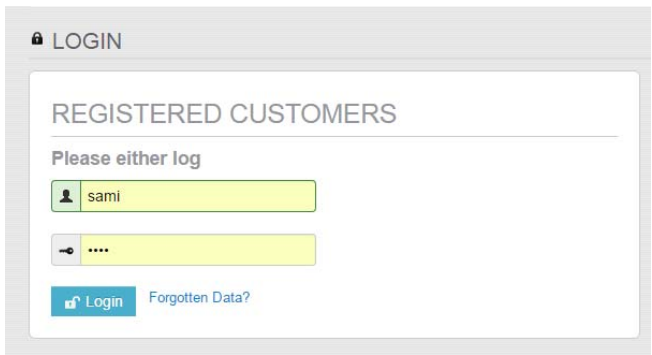

Figure 4.13: User Login Page

**Description:** This is the Log in page for Daily Shopping system. User logged on from this page.

#### **4.2.12 New Customer Sign Up Page**

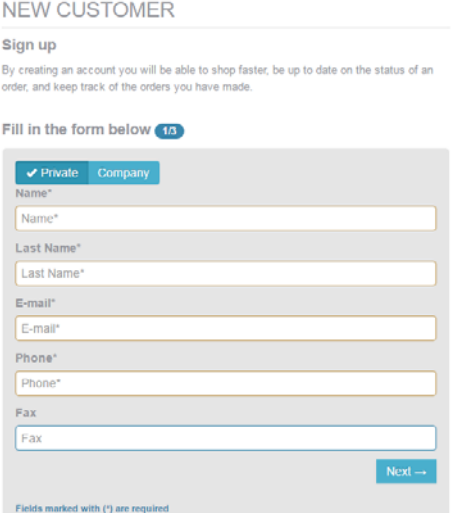

Figure 4.14: Register Page

**Description:** This is the register page for Daily Shopping system. New customer sign up in this page.

#### **4.2.13 Admin Login Page**

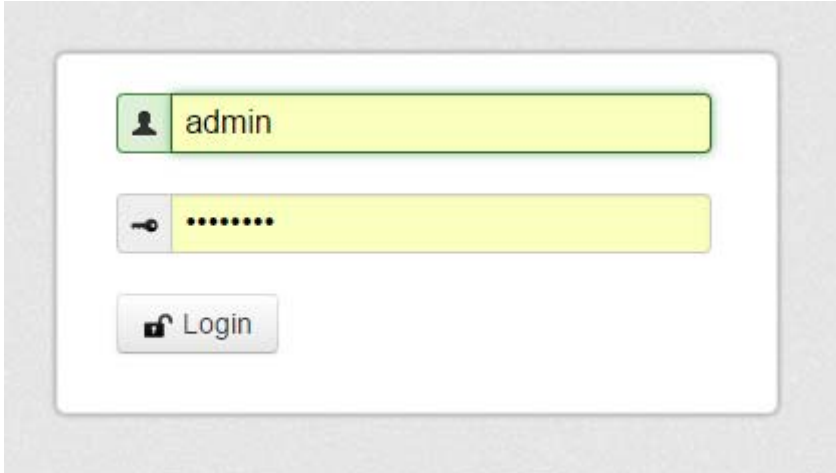

Figure 4.15: Admin Login Page

**Description:** This is the admin login page for Daily Shopping system.

#### **4.2.14 Admin manage Page**

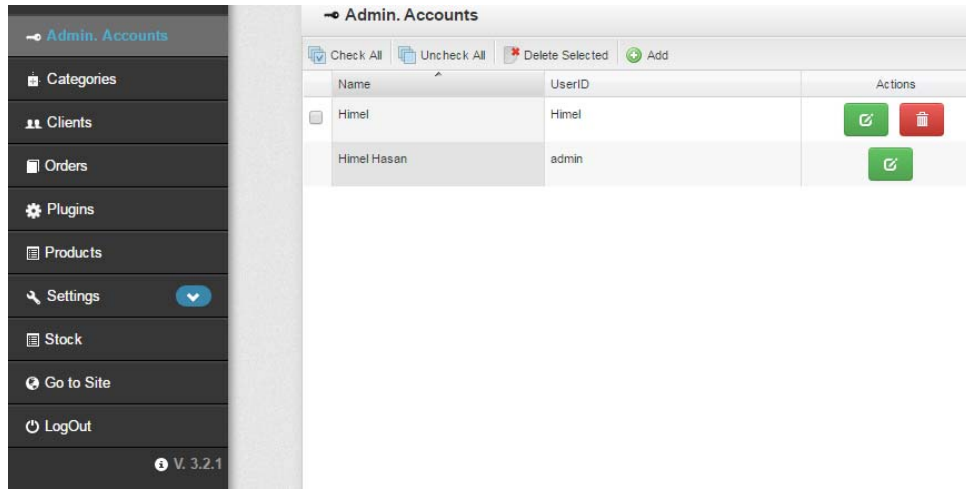

Figure 4.16: Admin manage Page

**Description:** This is the admin manage page for Daily Shopping system. Here new admin can be created or an existing admin can be deleted.

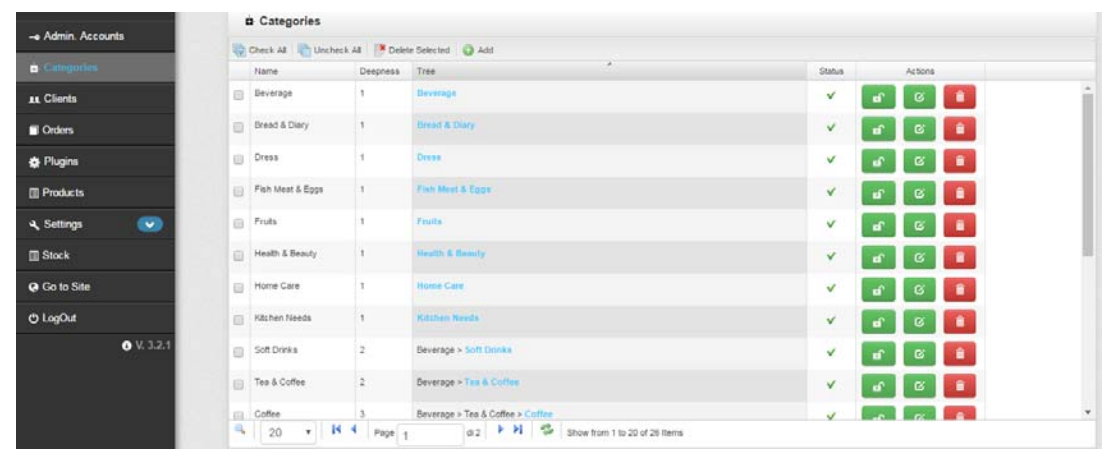

### **4.2.15 Product Category Manage Page**

Figure 4.17: Product Category manage Page

**Description:** This is the product category manage page for Daily Shopping system. Here new product category can be added, deleted or edited.

#### **4.2.16 Client Manage Page**

| - Admin. Accounts       | <b>IL Cli. Accounts</b>                     |        |                  |               |              |                                                                                                    |
|-------------------------|---------------------------------------------|--------|------------------|---------------|--------------|----------------------------------------------------------------------------------------------------|
|                         | Check All Uncheck All Belete Selected C Add |        |                  |               |              | Actions<br>f<br>σ<br>$\bullet$<br>$\varnothing$<br>$\bullet$<br>$\mathbf{r}$<br>$\mathbf{u}^\mathrm{p}$<br>$\varnothing$<br>$\bullet$ |
| Categories              | Name                                        | UserID | E-mail           | Phone         | Status       |                                                                                                    |
| <b>IL</b> Clients       | dasd asd                                    | abc    | d@gmail.com      | sad           | v            |                                                                                                    |
| Orders                  | Himel Hasan<br>$\Box$                       | himel  | himel@gmail.com  | 0167455551111 | $\checkmark$ |                                                                                                    |
| <b>B</b> Plugins        | Samiul Hasan<br>日:                          | sami   | samiul@gmail.com | 01674451809   | v            |                                                                                                    |
| <b>Products</b>         |                                             |        |                  |               |              |                                                                                                    |
| $\bullet$<br>& Settings |                                             |        |                  |               |              |                                                                                                    |
| <b>B</b> Stock          |                                             |        |                  |               |              |                                                                                                    |
| <b>@</b> Go to Site     |                                             |        |                  |               |              |                                                                                                    |
|                         |                                             |        |                  |               |              |                                                                                                    |
|                         |                                             |        |                  |               |              |                                                                                                    |
| O V. 3.2.1              |                                             |        |                  |               |              |                                                                                                    |
| <b><i>O</i></b> LogOut  |                                             |        |                  |               |              |                                                                                                    |
|                         | <b>A.L.</b>                                 |        |                  |               |              |                                                                                                    |

Figure 4.18: Client manage Page

**Description:** This is the client manage page for Daily Shopping system. Here existing client can be deleted or disabled.

### **4.2.17 Product Manage Page**

| - Admin. Accounts          |                                         |                 |            |          |                           |                          |            |           |           |
|----------------------------|-----------------------------------------|-----------------|------------|----------|---------------------------|--------------------------|------------|-----------|-----------|
|                            | Check All Uncheck All B Delete Selected |                 |            |          |                           |                          |            |           |           |
| Categories                 | Date                                    | Processing date | Code       | Total    | Processed Payed           |                          | Actions    |           |           |
|                            | 06/04/2017 11:48:52<br>$\Box$           |                 | De10c43671 | 1,030.00 | $\boldsymbol{\times}$     | ×                        |            | $\bullet$ | ■■        |
|                            | 07/04/2017 12:54:24<br>$\overline{1}$   |                 | c272f1da75 | 25.00    | $\overline{\mathbf{x}}$   | $\pmb{\times}$           |            | $\bullet$ | $\bullet$ |
|                            | 07/04/2017 12:45:54<br>63               |                 | 2c4021bed3 | 30.00    | ×                         | ×                        |            | $\bullet$ | $\bullet$ |
|                            | 05/04/2017 01:26:26<br>量                |                 | 090b10a117 | 70.00    | $\boldsymbol{\mathsf{x}}$ | $\pmb{\times}$           | s.         | $\bullet$ | $\bullet$ |
| $\left( \mathbf{v}\right)$ | 05/04/2017 01:24:16<br>回                |                 | 58224b4531 | 30.00    | ×                         | $\pmb{\times}$           |            |           | ٠<br>۰    |
|                            | 05/04/2017 01:22:42<br>自                |                 | c851dd3c47 | 40.00    | ×                         | $\pmb{\times}$           |            | $\bullet$ | $\bullet$ |
|                            | 05/04/2017 01:21:37<br>田                |                 | d13a1f701e | 170.00   | $\boldsymbol{\mathsf{x}}$ | ×                        | s.         | $\bullet$ | $\bullet$ |
|                            | 04/04/2017 09:45:36<br>量                |                 | c42na67621 | 80.00    | ×                         | $\pmb{\times}$           |            | $\bullet$ | ٠         |
| 0 V 3.21                   | 04/04/2017 09:46:13<br>田                |                 | 58427cb5e1 | 70.00    | $\boldsymbol{\mathsf{x}}$ | ×                        |            |           | $\bullet$ |
|                            | 04/04/2017 09:45:54<br>画                |                 | 4f2663dcc4 | 330.00   | $\boldsymbol{\mathsf{x}}$ | ×                        |            |           | 音         |
|                            | 04/04/2017 09:45:28<br>m.               |                 | ibdcn2dd0c | 1.010.00 | ä.                        | $\overline{\phantom{a}}$ | <b>COL</b> |           | in 1      |

Figure 4.19: Product manage Page

**Description:** This is the product manage page for Daily Shopping system. Here new product can be added, deleted or edited.

**Our system works like the architecture we designed. So the system is tested successfully.**

# Chapter 5 Conclusion and Future Work

#### **5.1 Conclusion**

In our country e-commerce system are becoming popular day by day. By this web application people can easily shopping. E-commerce system is too easy to use by anyone. By working on this project, we came to a better understanding of how ecommerce and engineering techniques can work hand in hand to bring more advancement in the sector.

#### **5.2 Future Work**

- A better looking UI
- Search Product option
- Product rating feature
- Payment Method
- Home delivery & tracking system
- SMS verification system

## **References:**

[1] https://php.about.com/od/phpbasics/p/php\_reasons [Accessed: 11- March- 2017]

[2] https://bootstrapbay.com/bolg/reasons-to-use-

bootstrap [Accessed: 11- March- 2017]

[3] https://en.wikipedia.org/wiki/HTML [Accessed: 11- March- 2017]

[4] https://www.w3schools.com [Accessed: 09 -February - 2017]

[5] http://stackoverflow.com/ [Accessed: 11- March-2017]

[6] http://www.tutorialspoint.com [Accessed: 15- January- 2017]

[7] http://bootsnipp.com/ [Accessed: 15- March- 2017]

[8] https://en.wikipedia.org/wiki/Design\_specification/ [Accessed: 02- March- 2017]

[9] http://www.getbootstrap.com/ [Accessed: 11- March-2017]

#### *APPENDIX*

```
Codes:
```

```
1. 
<?php 
require_once('../../include/inc_load.php'); 
require_once(rel_admin_path.'/control_login.php'); 
require_once('general_tags.php'); 
require_once(rel_client_path.'/include/lib/Zebra_Mptt.php'); 
$error_alert = ''; 
if($_POST['category_tree'] != '0'){ 
 $sql = "select * from ".$table_name." where name = 
'".str_db($_POST['category'])."' and tree_path 
='".str_db($_POST['category_tree'])."'"; 
}else{ 
 $sql = "select * from ".$table_name." where name = 
'".str_db($_POST['category'])."' and level = 0"; 
} 
$rs\_result = execute({$sq1};$rs = mysql_fetch_array($rs_result); 
if($rs){ 
  $error alert .=
$lang_['categories']['INSERT_UPDATE_DUPLICATE_ITEM_ERROR'].'<br/
>'; 
  } 
 if($error_alert != ''){ 
   echo '<div class="error_alert">'.$error_alert.'</div>'; 
   exit(); 
  }else{ 
 $arr_tree = explode('|',$_POST['category_tree']); 
 $parent = 0;if($_POST['category_tree'] != '0'){ 
   $level_tree = count($arr_tree); 
   $parent = end($arr_tree); 
  }else{ 
  $level tree = 0; } 
 if(isset($_POST['status']) && $_POST['status'] == '1'){ 
  \text{Sstatus} = 1; }else{ 
  \text{Sstatus} = 0;
 } 
 if($_POST['category_tree'] != 0){ 
   $category_tree = $_POST['category_tree']; 
  }else{
```

```
 $category_tree = ''; 
  } 
   $mptt = new Zebra_Mptt(); 
   $get_id = $mptt->add($parent, 
                         str_db($_POST['category']), 
                    $category_tree,$level_tree, 
                    str_db(strip_tags(preg_replace('/\s+/', ' 
',$_POST['meta_description']))), 
                         str_db(strip_tags(preg_replace('/\s+/', ' 
',$_POST['meta_keywords']))), 
                    $status); 
 /******* for rewrite system **********/ 
   $dir = $mptt->get_orizzontal_path($get_id, '/'); 
   $count_subdirectories = count(explode('/',$dir)); 
   if(!file_exists(path_rel_products.'/'.$dir)) 
Mkdir(path_rel_products.'/'.$dir, 0755, true); 
 /**** write index file fot this category */ 
if(!file_exists(path_rel_products.'/'.$dir.'/index.php')){ 
               $file =fopen(path_rel_products.'/'.$dir.'/index.php', "w+") or 
exit("Error!"); 
                $control = 
'require_once('.str_repeat('dirname(',$count_subdirectories+3).'
(__FILE__)'.str_repeat(')',$count_subdirectories+3).'.\'/include
/inc_load.php\');'."\n"; 
                $control .= '$category_id = '.$get_id.';'."\n"; 
                $control .= 
'if(file_exists(\'inc_array_product.php\')){'."\n"; 
                  $control .= 
'require_once(\'inc_array_product.php\');'."\n"; 
                $control .= '}else{'."\n"; 
                $control .= '$arr_container_products = 
array();'."\n"; 
                $control .= '}'."\n"; 
                $control .= 
'require_once(theme_rel_path.\'/catalog.php\');'."\n"; 
               fwrite($file,'<'.'?php'."\n"); 
               fwrite($file,$control); 
               fwrite($file,'?'.'>'); 
               fclose($file); 
                    chmod(path_rel_products.'/'.$dir.'/index.php', 
0755); 
         } 
    /**** / write index file fot this category */ 
 } 
/**** update status for new category based on parent's status
```

```
***/ 
 if($mptt->get_parent($get_id)){ 
    $sql_cat_parent_status = execute('select status from 
'.$table_name.' where id = '.$mptt->get_parent($get_id)); 
   $rs cat parent status =
mysql_fetch_array($sql_cat_parent_status); 
    if($rs_cat_parent_status){ 
      $status = $rs_cat_parent_status['status']; 
    } 
    execute ('update '.$table_name.' set status = '.$status.' 
where id ='.$get_id); 
 } 
?>
2. 
<?php 
require_once('../../include/inc_load.php'); 
require_once(rel_admin_path.'/control_login.php'); 
require_once('general_tags.php'); 
 $error_alert = ''; 
/* 
 in first time the script control if userid exists 
 if it exists so an error is generated,otherwise the script go 
on 
*/ 
$sql = execute("select count(userid) as userid from 
".$table_name." where userid = 
'".str_db(str_replace('"','"',$_POST['userid']))."'");
$rs = mysql_fetch_array($sql); 
 if($rs['userid'] > 0){ 
   $error_alert .= 
$lang_['clients_accounts']['INSERT_UPDATE_DUPLICATE_ITEM_ERROR']
.\frac{\text{K}}{\text{Br}} } 
$sql = execute("select count(email) as email from 
".$table_name." where email = 
'".str_db(str_replace('"','"',$_POST['email']))."'"); 
$rs = mysql_fetch_array($sql); 
 if($rs['email'] > 0){ 
   $error_alert .= 
$lang_['clients_accounts']['INSERT_UPDATE_DUPLICATE_EMAIL_ERROR'
]. \frac{\text{br}}{\text{b}};
 } 
 if($error_alert != ''){ 
   echo '<div class="error_alert">'.$error_alert.'</div>'; 
   exit();
```

```
 }else{ 
   $is_company = $_POST['is_company'] == 'private' ? 0 : 1; 
   $enabled = isset($_POST['enable']) ? 1 : 0; 
   $record = 
'name,is_company,enabled,lastname,tax_code,email,phone,fax,addre
ss,zipcode,city,userid,password'; 
   $val = "'".str_db($_POST['name'])."',"; 
   $val .= "'".$is_company."',"; 
   $val .= "'".$enabled."',"; 
   $val .= "'".($is_company ? '' : 
str_db($_POST['lastname']))."',"; 
   $val .= "'".($is_company ? str_db($_POST['tax_code']) : 
'')."',"; 
   $val .= "'".str_db($_POST['email'])."',"; 
   $val .= "'".str_db($_POST['phone'])."',"; 
   if(isset($_POST['fax'])) 
     $val .= "'".str_db($_POST['fax'])."',"; 
   else 
     $val .= "'',"; 
   $val .= "'".str_db($_POST['address'])."',"; 
   $val .= "'".str_db($_POST['zipcode'])."',"; 
   $val .= "'".str_db($_POST['city'])."',"; 
   $val .= "'".str_db($_POST['userid'])."',"; 
   $val .= "'".encryption(str_db($_POST['password']))."'"; 
     $sql = " insert into ".$table_name." ("; 
     $sql .= $record; 
     $sql .= ") VALUES ("; 
    $sq1 .= $val; $sql .= ")"; 
   execute($sql); 
 } 
?>
3. 
<?php 
require_once('include/inc_load.php'); 
@session_start(); 
foreach($_SESSION as $key => $val){ 
 if(substr(\frac{5}{2}key, 0, 1) == 'C')unset($_SESSION[$key]); 
} 
header('location:'.abs_client_path); 
?>
```

```
4. 
<?php 
  require_once('include/inc_load.php'); 
    $where = isset($_SESSION['Cid']) ? 'id_client = 
'.$_SESSION['Cid'] : 'id_client = 0 and session_client = 
"'.get_initial_user_session().'"'; 
    switch($_POST['action']){ 
     case 'add': 
       /******** ADD A PRODUCT TO CART OR INCREASE ITS QUANTITY 
INTO CART **********/ 
        $rs = mysql_fetch_array(execute('select * from 
'.$table_prefix.'cart where id_product = 
'.$_POST['id_product'].' and '.$where)); 
      $new qta = 0; if($rs[0]){ 
          $arr_options = unserialize($rs['options']); 
           foreach($arr_options as $key => $val){ 
             if($val['options'] == array_filter($_POST['option'], 
'mb_strlen')){ 
                $arr_options[$key]['qta'] = $val['qta'] + 
$_POST['qta']; 
                $count_exist_options = true; 
 } 
 } 
           if(!isset($count_exist_options)){ 
               $arr_options[random_cod(5)] = array("qta" 
=>$_POST['qta'],"options" => array_filter($_POST['option'], 
'mb_strlen')); 
 } 
          execute("update ".$table_prefix."cart set options = 
'".serialize(str_serialize($arr_options))."',date = '".date("Y-
m-d H:i:s")."' where id = ".$rs['id']); 
       }else{ 
          $arr_options[random_cod(5)] = array("qta" 
=>$_POST['qta'],"options" => (isset($_POST['option']) ? 
array_filter($_POST['option'], 'mb_strlen') : array())); 
          $record = 'id_product,'; 
          $record .= (isset($_SESSION['Clogged']) ? 
'session_client,id_client,' : 'session_client,'); 
          $record .= 'options,date'; 
          $val = "'".$_POST['id_product']."',"; 
          $val .= (isset($_SESSION['Clogged']) ? 
'"'.get_initial_user_session().'",'.$_SESSION['Cid'].',' : 
'"'.get_initial_user_session().'",'); 
         $val .=
"'".serialize(str_serialize($arr_options))."',";
```

```
 $val .= "'".date("Y-m-d H:i:s")."'"; 
          $sql = " insert into ".$table_prefix."cart ("; 
          $sql .= $record; 
          $sql .= ") VALUES ("; 
         $sq1 .= $val; $sql .= ")"; 
          execute($sql); 
       } 
     break; 
     case 'delete': 
     /******** DELETE A PRODUCT FROM CART **********/ 
        $rs = mysql_fetch_array(execute('select options from 
'.$table_prefix.'cart where id = '.$_POST['id_product'])); 
        $arr_options = unserialize($rs['options']); 
        unset($arr_options[$_POST['option_product']]); 
        if(!empty($arr_options)) 
          execute("update ".$table_prefix."cart set options = 
'".serialize(str_serialize($arr_options))."' where id = 
".$_POST['id_product']); 
        else 
          execute('delete from '.$table_prefix.'cart where id = 
'.$_POST['id_product']); 
     break; 
     case 'update': 
     /******** UPDATE CART **********/ 
          $rs = mysql_fetch_array(execute('select options from 
'.$table_prefix.'cart where id = '.$_POST['id_product'])); 
        $arr_options = unserialize($rs['options']); 
        $arr_options[$_POST['option_product']]['qta'] = 
$_POST['qta']; 
        execute("update ".$table_prefix."cart set options = 
'".serialize(str_serialize($arr_options))."', date = '".date("Y-
m-d H:i:s")."' where id = ".$_POST['id_product']); 
     break; 
     case 'update-all': 
     /******** UPDATE CART **********/ 
       $ids = implode(',', array_keys($_POST['arr_qta'])); 
       $sql = execute('select options,id from 
'.$table_prefix.'cart where id IN ('.$ids.')'); 
       while($rs = mysql_fetch_array($sql)){ 
        $arr_options = unserialize($rs['options']); 
        foreach($_POST['arr_qta'][$rs['id']] as $key => $val){ 
          $arr_options[$key]['qta'] = $val; 
 } 
        $arr_to_update[$rs['id']] = $arr_options; 
 }
```

```
 $ids = implode(',', array_keys($arr_to_update)); 
       $sql = "UPDATE ".$table_prefix."cart SET options = CASE id 
"; 
       foreach ($arr_to_update as $id => $updated_options) { 
          $sql .= sprintf("WHEN %d THEN %s ", $id, 
"'".serialize(str_serialize($updated_options))."'"); 
 } 
       $sql .= "END WHERE id IN ($ids)"; 
       execute($sql); 
     break; 
     default: 
     break; 
    } 
?> 
5. 
<?php 
/* 
This files provide to control if a specific userid is in 
database 
and if he/they can do login into sistem
```

```
 ----------------------------------- 
 ------- NO CHANGE IT PLEASE -------
```

```
 ----------------------------------- 
*/
```

```
require_once('include/inc_load.php'); 
  @session_start(); 
 $user = md5(str_db($_POST['useridLog'])); 
 $password = encryption(str_db($_POST['passwordLog'])); 
 $sql = "select * from ".$table_prefix."clients where 
md5(userid) = '".$user."' and password = '".$password."'"; 
 $rs_result = execute($sql); 
 $result = 'not_logged'; 
while ($rs = mysql_fetch_array($rs_result)) { 
   if($rs['enabled']){ 
      $_SESSION['Clogged'] = true; 
     $_SESSION['Cid'] = $rs['id']; 
     $_SESSION['Cname'] = $rs['name']; 
     $_SESSION['Clastname'] = $rs['lastname']; 
      $result = 'logged'; 
     execute('update '.$table_prefix.'cart set id_client = 
'.$rs['id'].',date = "'.date("Y-m-d H:i:s").'" where 
session_client = "'.get_initial_user_session().'"'); 
   }else{ 
    $result = 'need_confirmation'; 
   } 
  }
```

```
echo $result; 
?>
6. 
<?php 
require_once('../../include/inc_load.php'); 
require_once(rel_admin_path.'/control_login.php'); 
require('general_tags.php'); 
?> 
<!DOCTYPE html> 
<html lang="en"> 
   <head> 
     <meta charset="utf-8"> 
     <title><?php echo $page_title; ?></title> 
     <meta name="viewport" content="width=device-width, initial-
scale=1.0"> 
     <meta name="description" content=""> 
     <meta name="author" content=""> 
     <meta name="viewport" content="user-scalable=no,initial-
scale=1.0, maximum-scale=1.0 width=device-width" /> 
     <!-- Styles --> 
     <?php 
require_once(rel_client_path.'/include/inc_css_base.php'); ?> 
     <link href="<?php echo abs_admin_path ?>/css/admin.css" 
rel="stylesheet"> 
     <link rel="stylesheet" type="text/css" href="<?php echo 
abs_admin_path ?>/css/flexigrid.css" /> 
     <!--[if IE]> 
     <link rel="stylesheet" type="text/css" href="<?php echo 
abs_admin_path ?>/css/flexigrid_IE.css" /> 
     <![endif]-->
```

```
 <!-- icons -->
```
<**link rel="shortcut icon" href="<?php echo** *path\_img\_front*  **?>/ico/favicon.ico"**>

 <**link rel="apple-touch-icon-precomposed" sizes="144x144" href="<?php echo** *path\_img\_front* **?>/ico/apple-touch-icon-144 precomposed.png"**>

 <**link rel="apple-touch-icon-precomposed" sizes="114x114" href="<?php echo** *path\_img\_front* **?>/ico/apple-touch-icon-114 precomposed.png"**>

 <**link rel="apple-touch-icon-precomposed" sizes="72x72" href="<?php echo** *path\_img\_front* **?>/ico/apple-touch-icon-72 precomposed.png"**>

 <**link rel="apple-touch-icon-precomposed" href="<?php echo**  *path\_img\_front* **?>/ico/apple-touch-icon-57-precomposed.png"**>

</**head**>

```
 <body> 
<div class="container-fluid Hfill"> <!-- CONTAINER --> 
   <div class="row-fluid resp-nav-btn"><!-- ROW-button responsive 
menu --> 
      <?php require_once(rel_admin_path.'/responsive_menu.php'); 
?> 
   </div><!-- /ROW-button responsive menu --> 
   <div class="row-fluid Hfill general_menu_container"> 
     <div class="span2 Hfill-menu menu-area"> 
       <!-- menu --> 
       <div class="container-fluid Hfill"> 
         <div class="row-fluid"> 
          <div class="collapse in" id="main_menu"> 
             <?php require_once(rel_admin_path.'/menu.php'); ?> 
          </div> 
         </div> 
       </div> 
       <!-- /menu --> 
     </div> 
     <!-- main area --> 
     <?php require('general_tags.php'); ?> 
     <div class="span10 Hfill body-area" 
style="position:relative;"> 
               <!-- Breadcrumbs --> 
               <div class="container-fluid"> 
                 <div class="row-fluid"> 
                  <div class="span12 breadcrumb-container"> 
                     <?php echo $breadcrumb; ?> 
                  </div> 
                 </div> 
               </div> 
               <!-- /Breadcrumbs --> 
         <div class="main_container Hfill"> 
            <div class="content_container"> 
               <!-- Body general area --> 
               <div class="container-fluid"> 
                <div class="row-fluid"> 
                   <?php require_once('search.php'); ?> 
                 <div class="box" id="main_table"> 
                   <div class="box-header well"> 
                      <h2><?php echo $box_title; ?></h2> 
                      <div class="box-icon"></div> 
                   </div> 
                   <div class="box-content" id="container_flex" 
style="padding:0px;">
```

```
 <table border="1" width="100%" 
id="table_scroll"> 
and the second second second \langle \texttt{tr} \rangle <td> </td> 
                           </tr> 
                      </table> 
                   </div> 
                 </div> 
                </div> 
               </div> 
               <!-- /Body general area --> 
            </div> 
         </div> 
     </div> 
     <!-- /main area --> 
   </div> <!-- /ROW --> 
</div> <!-- /CONTAINER --> 
                  <!-- Modal info --> 
                  <div id="infomodal" class="modal hide fade" 
tabindex="-1" role="dialog" aria-labelledby="infolabel" aria-
hidden="true"> 
                    <div class="modal-header"> 
                      <button type="button" class="close" data-
dismiss="modal" aria-hidden="true"><li class="icon-
remove"></li></button> 
                      <span id="infolabel" class="label label-
info"></span> 
                    </div> 
                    <div class="modal-body"></div> 
                    <div class="modal-footer"> 
                      <button class="btn" data-dismiss="modal" 
aria-hidden="true"><i class="icon-remove-circle"></i> <?php echo 
$lang_['table']['FORM_GENERAL_BTN_CLOSE']; ?></button> 
                    </div> 
                  </div> 
                  <!-- Modal add category --> 
                 <div id="addmodalcategories" class="modal hide 
fade" tabindex="-1" role="dialog" aria-
labelledby="addmodalcategorieslabel" aria-hidden="true"> 
                    <div class="modal-header"> 
                      <button type="button" class="close" data-
dismiss="modal" aria-hidden="true"><li class="icon-
remove"></li></button> 
                      <span 
id="addmodalcategorieslabel"> </span> 
                    </div> 
                    <div class="modal-body"></div>
```

```
 <div class="modal-footer"> 
                      <button class="btn btn-info save_item"><i 
class="icon icon-white icon-save"></i> <?php echo 
$lang_['table']['FORM_BTN_SAVE']; ?></button> 
                      <button class="btn" data-dismiss="modal" 
aria-hidden="true"><i class="icon-remove-circle"></i> <?php echo 
$lang_['table']['FORM_GENERAL_BTN_CLOSE']; ?></button> 
                   </div> 
                 </div> 
                 <!-- Modal for delete item --> 
                <div id="deletemodal" class="modal hide fade" 
tabindex="-1" role="dialog" aria-labelledby="deletelabel" aria-
hidden="true"> 
                   <div class="modal-header"> 
                      <button type="button" class="close" data-
dismiss="modal" aria-hidden="true"><li class="icon-
remove"></li></button> 
                     <span id="deletelabel"> </span> 
                   </div> 
                   <div class="modal-body"></div> 
                 </div> 
     <!-- ========================== Javascript 
======================== --> 
     <?php 
require_once(rel_client_path.'/include/inc_js_base_admin.php'); 
?> 
     <script type="text/javascript" src="<?php echo 
abs_client_path ?>/include/js/plugins/center-div.js"></script> 
    <script type="text/javascript" src="<?php echo 
abs_client_path ?>/include/js/plugins/validate.js"></script> 
     <script type="text/javascript" src="<?php echo 
abs_client_path ?>/include/js/plugins/ajaxForm.js"></script> 
     <script type="text/javascript" src="<?php echo 
abs_client_path ?>/include/js/plugins/qTip2-
tooltip.js"></script> 
     <script type="text/javascript" src="<?php echo 
abs_client_path ?>/include/js/plugins/livequery.js"></script> 
     <script type="text/javascript" src="<?php echo 
abs_client_path 
?>/include/js/plugins/calculation_jquery.js"></script> 
     <script type="text/javascript" src="<?php echo 
abs_admin_path ?>/js/flexigrid.js"></script> 
     <script type="text/javascript" src="<?php echo 
abs_admin_path ?>/js/general_functions.js"></script> 
     <script type="text/javascript" src="<?php echo 
abs_admin_path ?>/js/tinymce/tinymce.min.js"></script> 
     <script type="text/javascript">
```

```
 $(function(){ 
        /* set some global variables for this section (PLEASE NOT 
DELETE THEM!!!) */ 
        $('body').data('admin_path_img','<?php echo 
path_img_back; ?>'); 
        $('body').data('tb','<?php echo $table_name; ?>'); 
        $('body').data('sortname','<?php echo $order_by; ?>'); 
        $('body').data('sortorder','<?php echo $sort_order; ?>'); 
        $('body').data('languageA','<?php echo languageAdmin; 
?>'); 
     }); 
    </script> 
     <?php 
      /****** set language with JS file in LANG Directory (NO 
CHANGE IT PLEASE!!!)*******/ 
if(file_exists(dirname(__FILE__).'/lang/'.languageAdmin.'/'.lang
uageAdmin.'.js')) 
       echo '<script type="text/javascript" 
src="lang/'.languageAdmin.'/'.languageAdmin.'.js"></script>'; 
      /****** initialize a main js file for this section (NO 
CHANGE IT PLEASE!!!)*******/ 
      if(file_exists(dirname(__FILE__).'/main_script.js')) 
       echo '<script type="text/javascript" 
src="main_script.js"></script>'; 
    ?> 
   </body> 
</html>
```